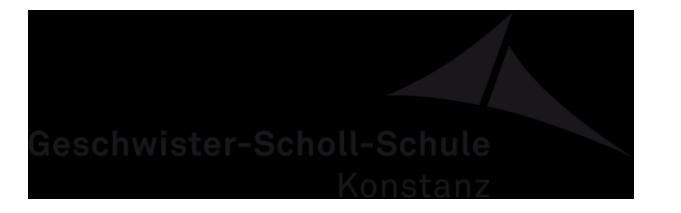

Digitales Klassenbuch

# **Information zur Einrichtung des Online-Vertretungsplans**

Liebe Eltern, liebe Schüler,

nach den Ferien wollen wir an der GSS mit der Einrichtung der Zugänge für das digitale Klassenbuch beginnen, wodurch Sie jederzeit online oder per Handy auf den Vertretungsplan der GSS zugreifen können. Diese Einrichtung erfordert einigen organisatorischen Aufwand und findet daher in mehreren Schritten statt, die wir Ihnen mit diesem Schreiben vorstellen. Bei der Umsetzung bitten wir Sie um Ihre Mithilfe.

Schritt 1: **Erfassung der Anmeldedaten und Einverständniserklärung (** $\rightarrow$  **Eltern)** Sie finden auf der Homepage der GSS unter *[www.gss-kn.de](http://www.gss-kn.de/) Service Downloads Digitales Klassenbuch* sowohl das Anmeldeformular als auch die Nutzungsbedingungen für den Zugang zum System WebUntis. Bitte lesen Sie sich die Nutzungsbedingungen durch und bestätigen Sie dies durch Unterschrift auf dem Anmeldeformular. Bitte tragen Sie dann sowohl eine aktuelle E-Adresse des/der Erziehungsberechtigten als auch eine aktuelle E-Adresse für das Kind in das Formular ein. WICHTIG: Die Adressen dürfen nicht identisch sein. Bitte geben Sie die Bestätigung auf jeden Fall Ihrem Kind bis spätestens zum 27.09.19 mit in die Schule.

### Schritt 2: **Einsammeln der Erklärungen** ( $\rightarrow$  Klassensprecher)

Die Bestätigungen werden dann durch die Klassensprecher in der jeweiligen Klasse eingesammelt. Wenn ALLE Formulare einer Klasse eingesammelt sind, werden die gesammelten Bestätigungen an die Elternvertreter der jeweiligen Klasse weitergegeben, z.B. über deren Kinder.

### Schritt 3: **Aufbau der Excel-Listen ( → Elternvertreter)**

Für den Import der Daten in das System ist es notwendig, dass die Elternvertreter die Namen und die E-Adressen in eine Excel-Liste eintragen. Die Elternvertreter organisieren

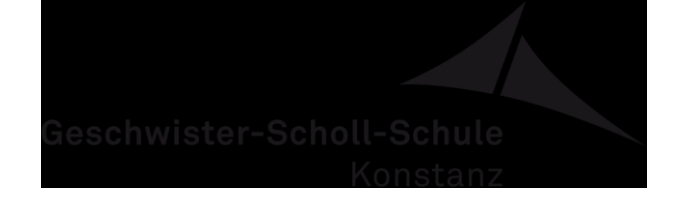

Digitales Klassenbuch

das Ausfüllen der jeweiligen Liste. Eine Vorlage der Liste ist auf der GSS-Homepage hinterlegt. Sobald die Excel-Liste vollständig ist, senden Sie diese per Mail an die Adresse [derwing@gss.schulen.konstanz.de.](mailto:derwing@gss.schulen.konstanz.de) **Zusätzlich** sind die gesammelten Einverständniserklärungen der Klasse vollständig im Sekretariat abzugeben.

Hinweis: Schritt 4 kann erst erfolgen, wenn Schritt 3 vollständig abgeschlossen ist!

### Schritt 4: **Datenimport (>>** Administration GSS)

Die E-Adressen werden mithilfe der Excel-Listen in das System importiert. Dieser Vorgang kann eine Woche in Anspruch nehmen.

## Schritt 5: **Anmeldung (→ Eltern)**

Sobald die Daten importiert sind, erhalten Sie eine schriftliche Anleitung zur Aktivierung der Schüler- **und** Elternzugänge und Informationen zur App usw. Bitte aktivieren Sie die Zugänge und achten Sie darauf, dass sie ständig mit einer aktuellen E-Adresse ausgestattet sind.

Bitte haben Sie außerdem Verständnis dafür, dass wir aufgrund der großen Teilnehmeranzahl keinen Rund-um-die-Uhr-Service über das Sekretariat oder seitens der Administration gewähren können. Achten Sie daher bitte sorgfältig auf die Passwörter.

Mit freundlichen Grüßen

OStD Thomas Adam **OStD** Thomas Adam **OStR Ralf Derwing** Gesamtleitung GSS Administrator Dig. Klassenbuch